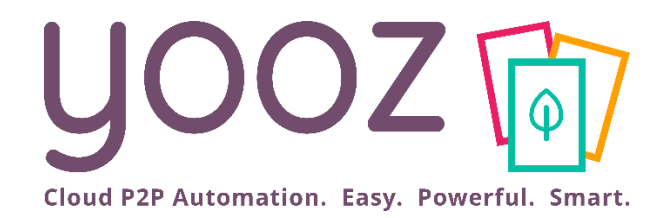

# Formation Yooz Rising – Business Edition

Module 2 : Gestion des utilisateurs

© Yooz 2021 - Confidential WWW.getyooz.com

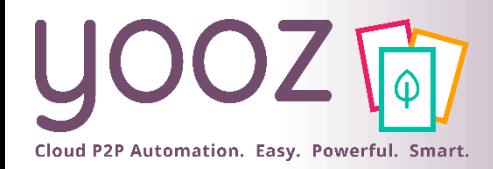

### Objectif et durée de la formation

#### ■ Objectif de cette formation

■ Fournir les connaissances permettant de maitriser la gestion des utilisateurs dans Yooz Rising.

#### ■ Prérequis

■ Avoir suivi le Module 1 « Organisations et référentiels ».

#### Public visé

■ Cette formation s'adresse aux administrateurs en charge du paramétrage de l'application.

#### **Durée**

■ 40 minutes.

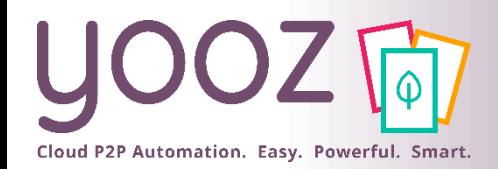

### Plan de la formation

#### **Plan de la formation**

- Gestion des accès utilisateurs
	- Création et paramétrage des accès utilisateurs
	- Modification des accès utilisateurs
	- Suppression des accès utilisateurs
- Gestion des rôles utilisateurs
	- Gestion des permissions associées à chaque rôle
	- Réattribuer des documents à un autre utilisateur
- Gestion des groupes d'utilisateurs
	- Création d'un groupe d'utilisateurs
	- Gestion des permissions accordées aux groupes d'utilisateurs
	- Gestion des groupes d'utilisateurs

#### ■ Session Q/R

■ Donnez-nous votre retour sur la formation en répondant au questionnaire que vous recevrez par mail !

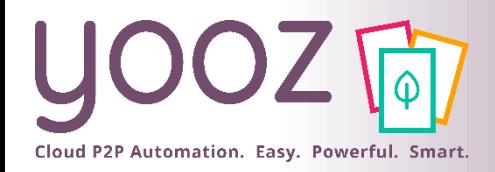

#### ■ Accès utilisateur

■ L'accès utilisateur est un ensemble de paramètres dédiés à ce dernier, lui permettant d'accéder à son propre espace sur Yooz.

#### **■ Rôle**

■ L'accès utilisateur et le rôle sont donc deux notions complémentaires. Le rôle permet de définir les droits des utilisateurs sur Yooz.

#### **Permissions**

■ Chaque rôle détient ses propres permissions qui lui sont associées. Elles peuvent être de différents types (Paramétrage, Visualisation…) et déterminent les droits accordés à chaque rôle.

#### Groupe d'utilisateurs

■ Un groupe d'utilisateurs est un regroupement d'utilisateurs. Cela permet d'affecter des rôles à plusieurs utilisateurs à la fois au lieu de le faire individuellement. Les groupes d'utilisateurs sont notamment utilisés pour piloter les circuits de validation (ex : créer un groupe de valideurs).

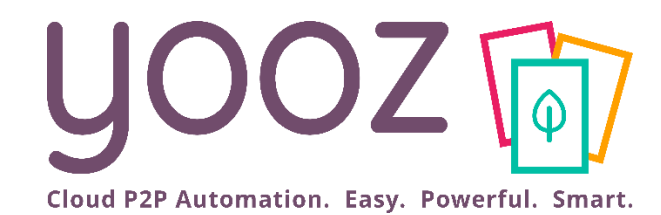

# Gestion des accès utilisateurs

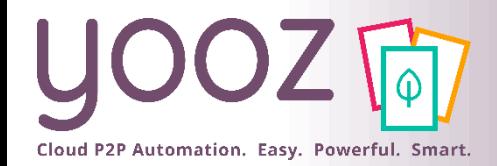

### Création des accès utilisateurs (1/3)

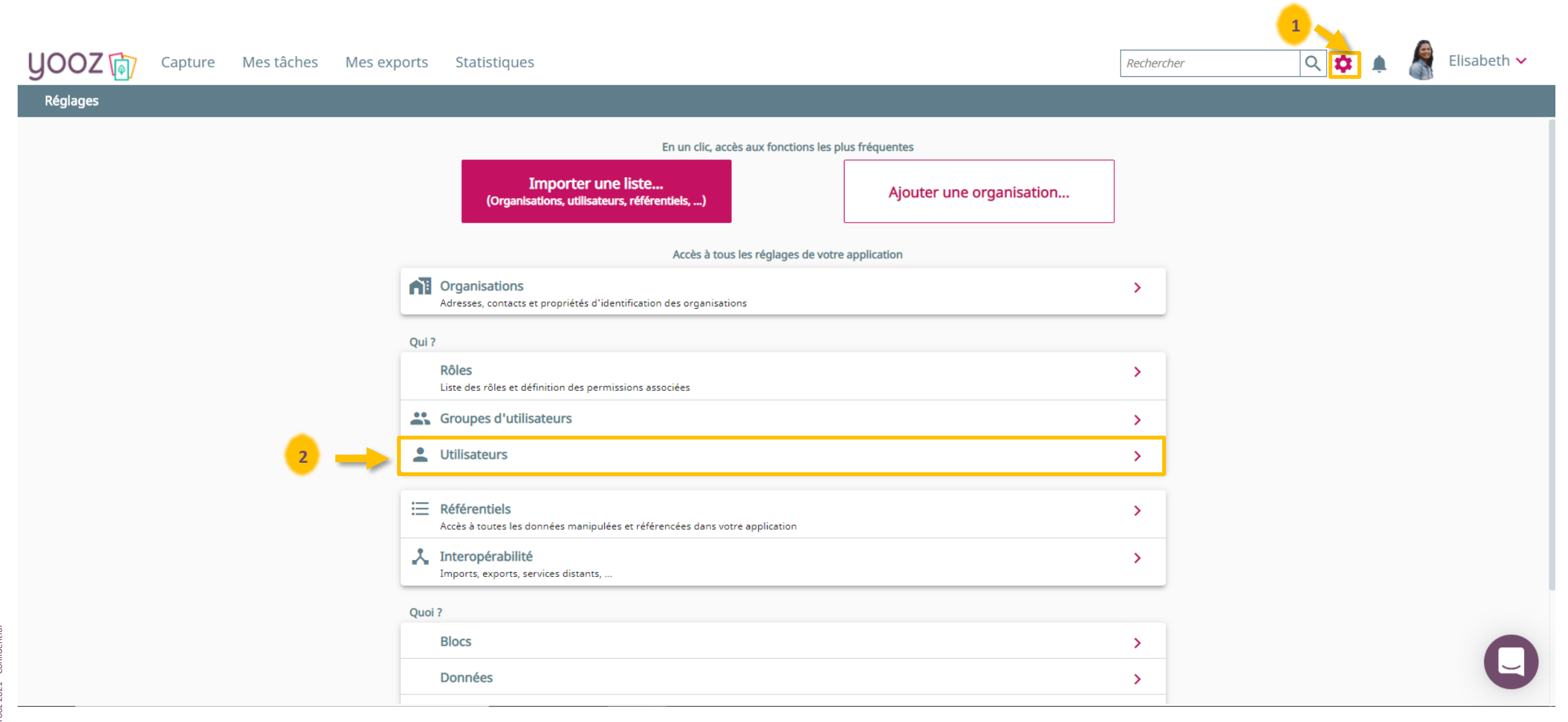

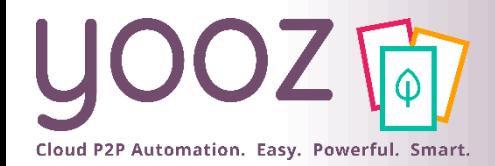

### Création des accès utilisateurs (2/3)

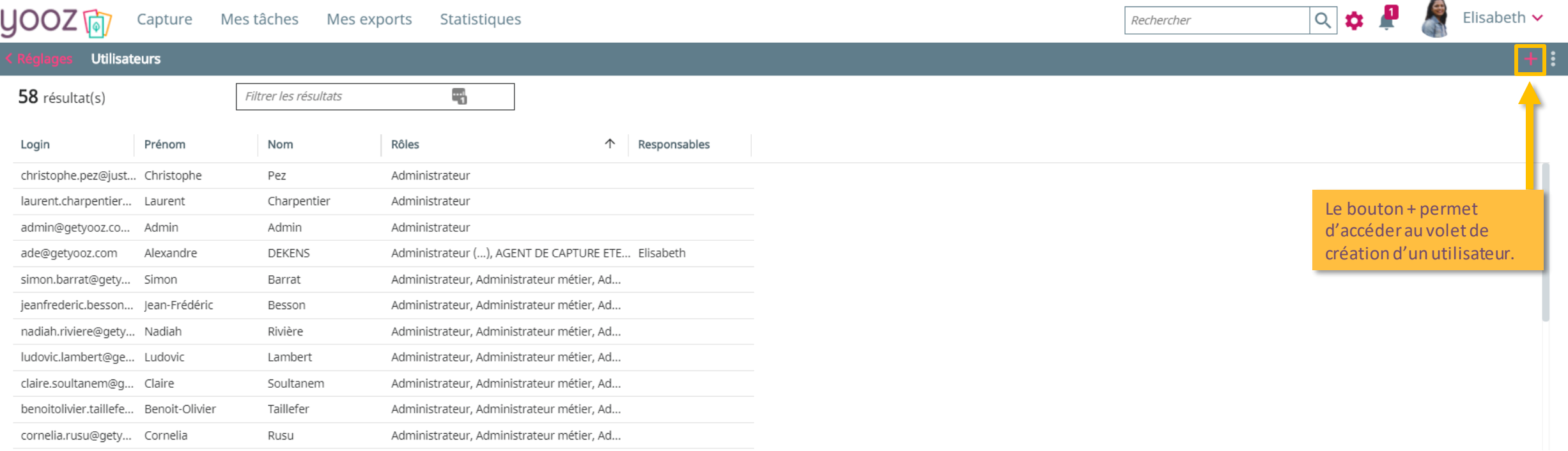

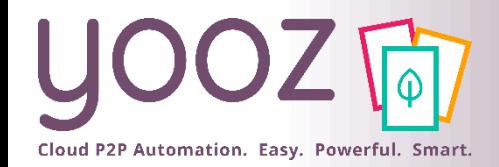

### Création des accès utilisateurs (3/3)

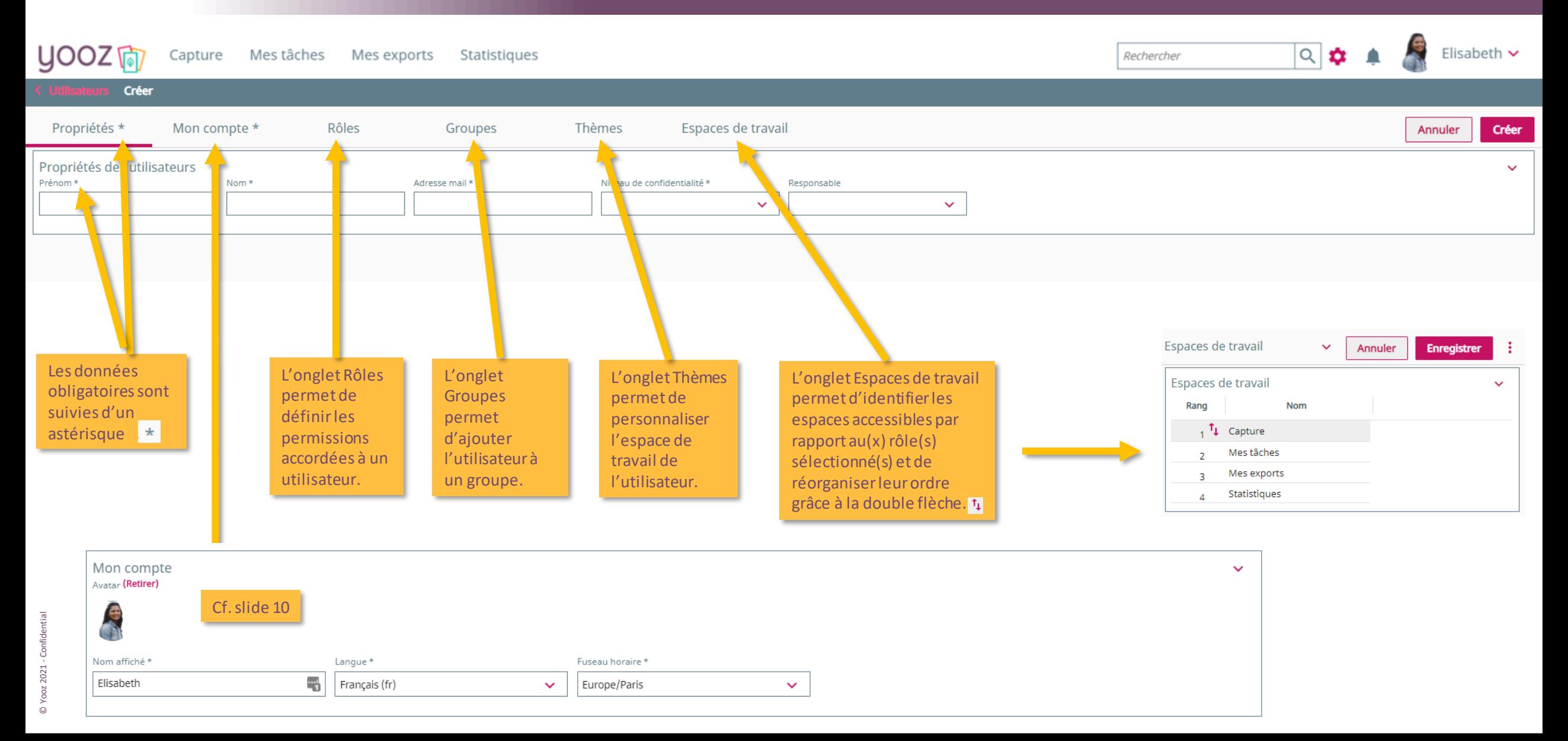

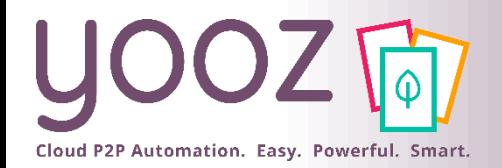

# Paramétrage des accès utilisateurs : l'écran Propriétés

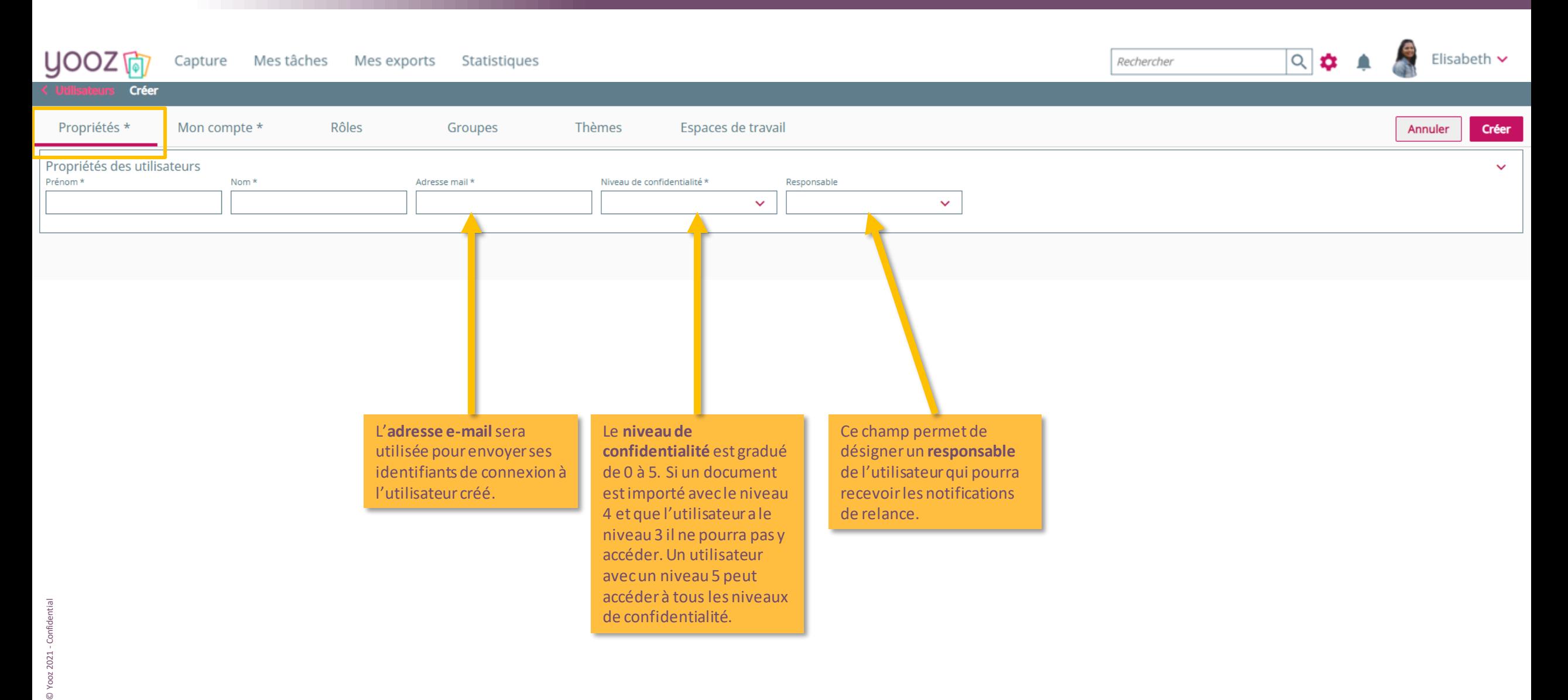

# Paramétrage des accès utilisateurs : l'écran Mon compte

Cloud P2P Automation. Easy. Powerful. Smart.

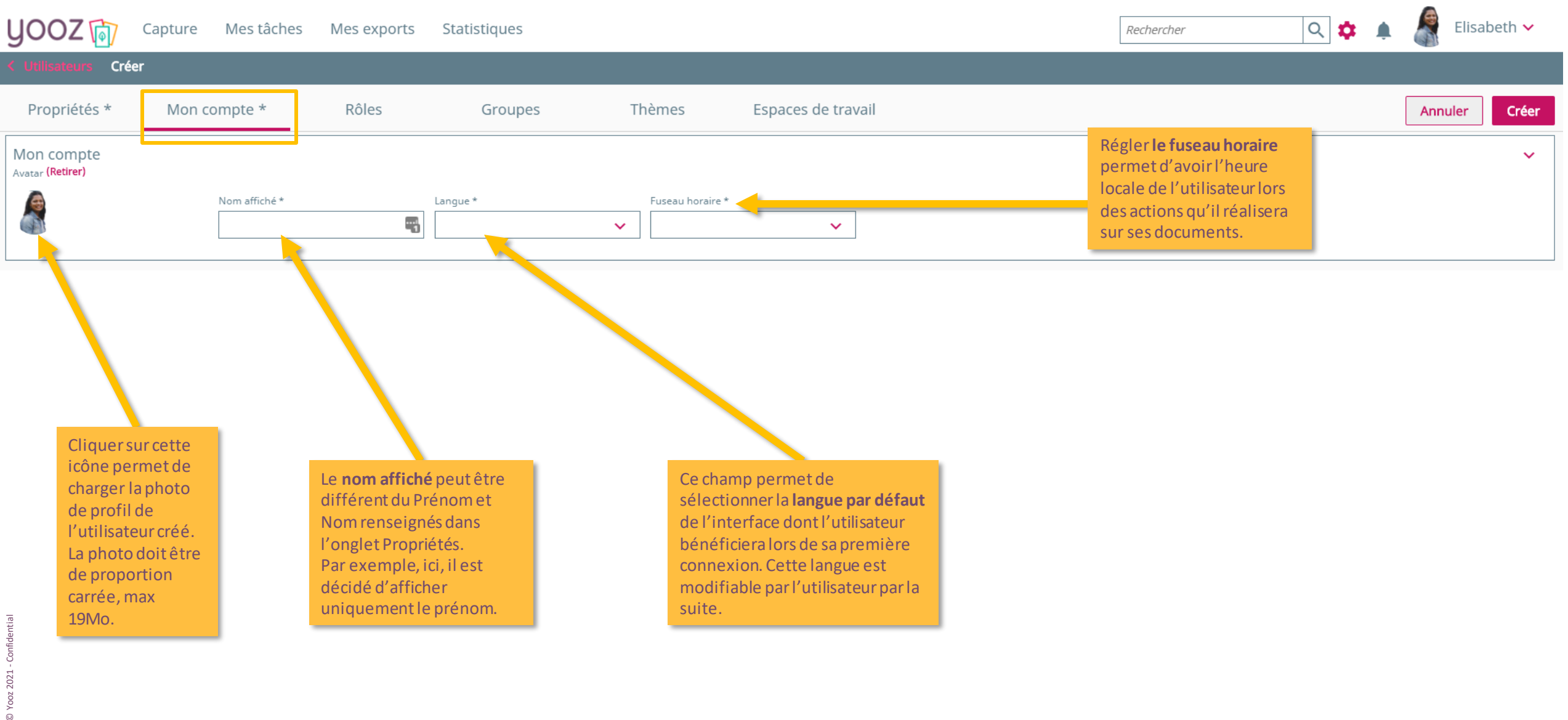

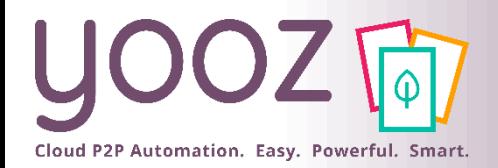

### Paramétrage des accès utilisateurs : l'écran Groupes

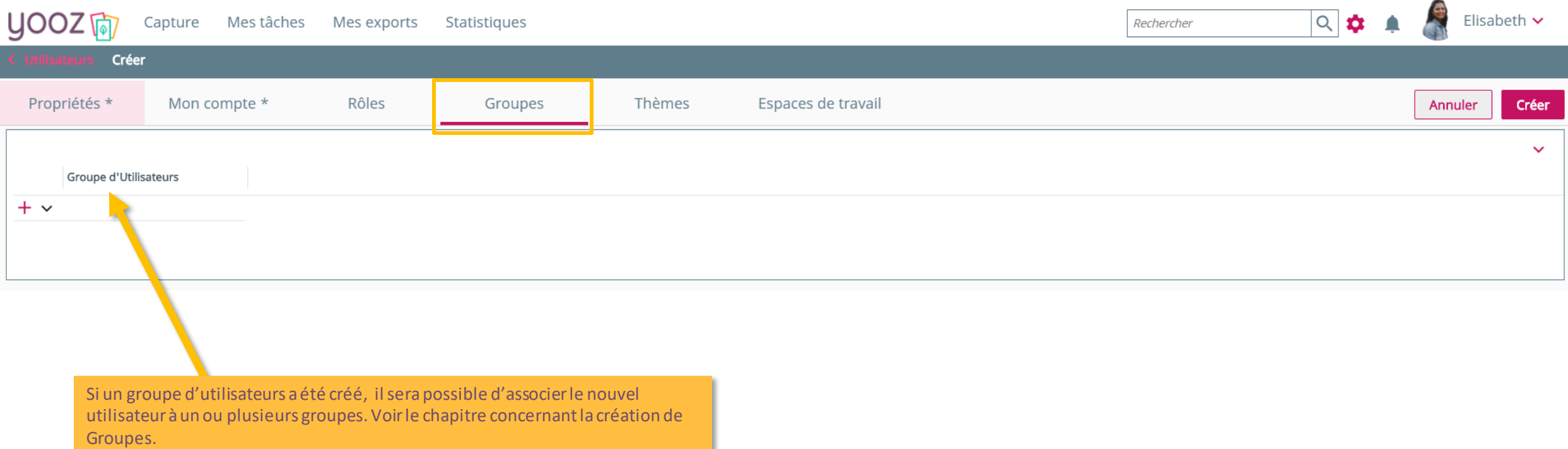

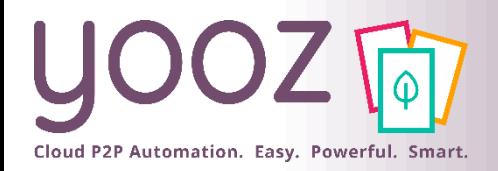

## Paramétrage des accès utilisateurs : l'écran Rôles

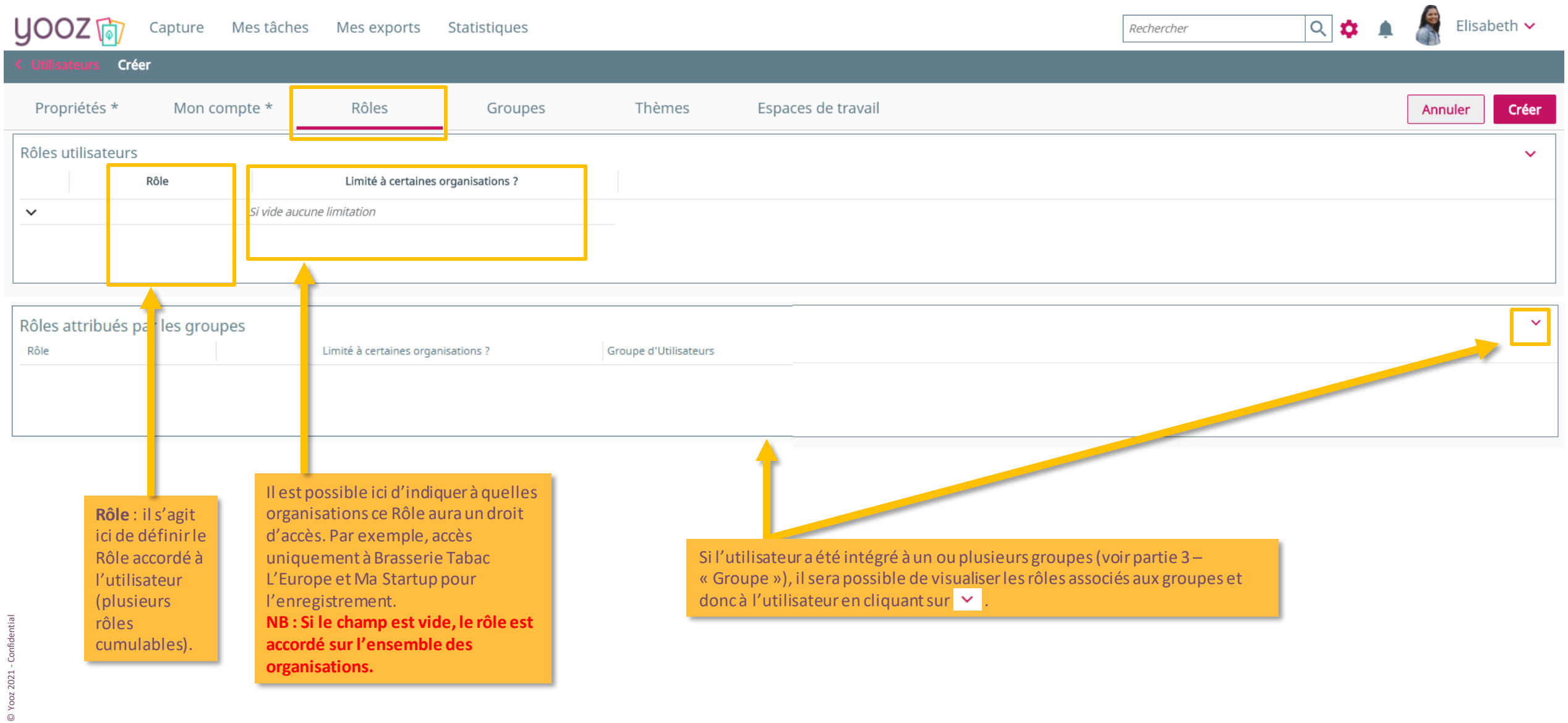

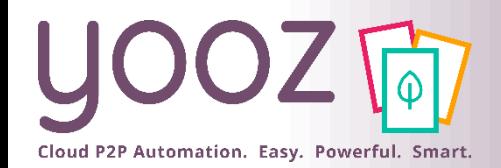

### Paramétrage des accès utilisateurs : l'écran Thèmes

■ Cet écran permet de personnaliser le thème à associer à un utilisateur donné. Il est possible de modifier les droits d'un utilisateur pour qu'il ne puisse pas changer le thème préalablement personnalisé ou au contraire pour lui permettre de le personnaliser.

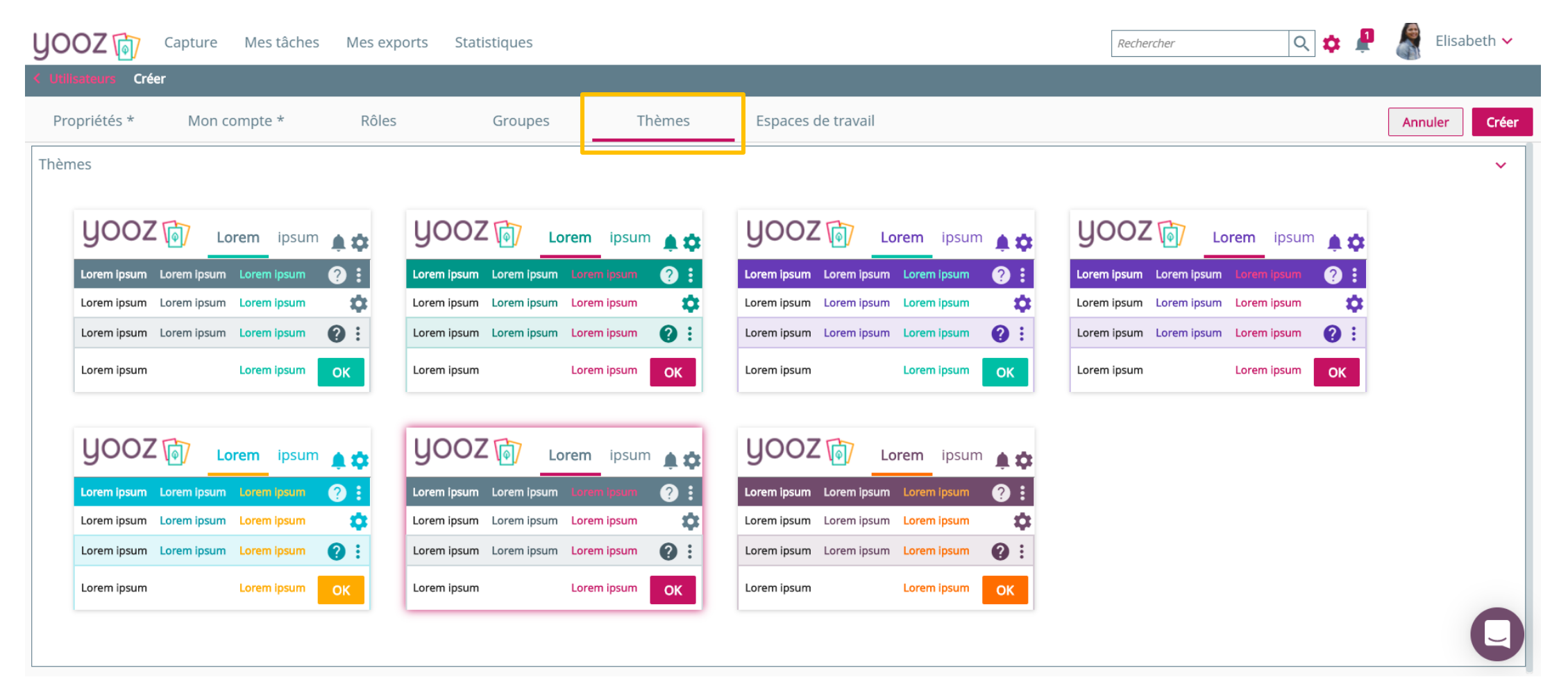

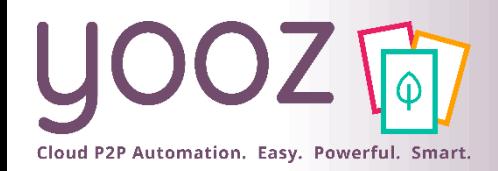

#### Paramétrage des accès utilisateurs : l'écran Espaces de travail

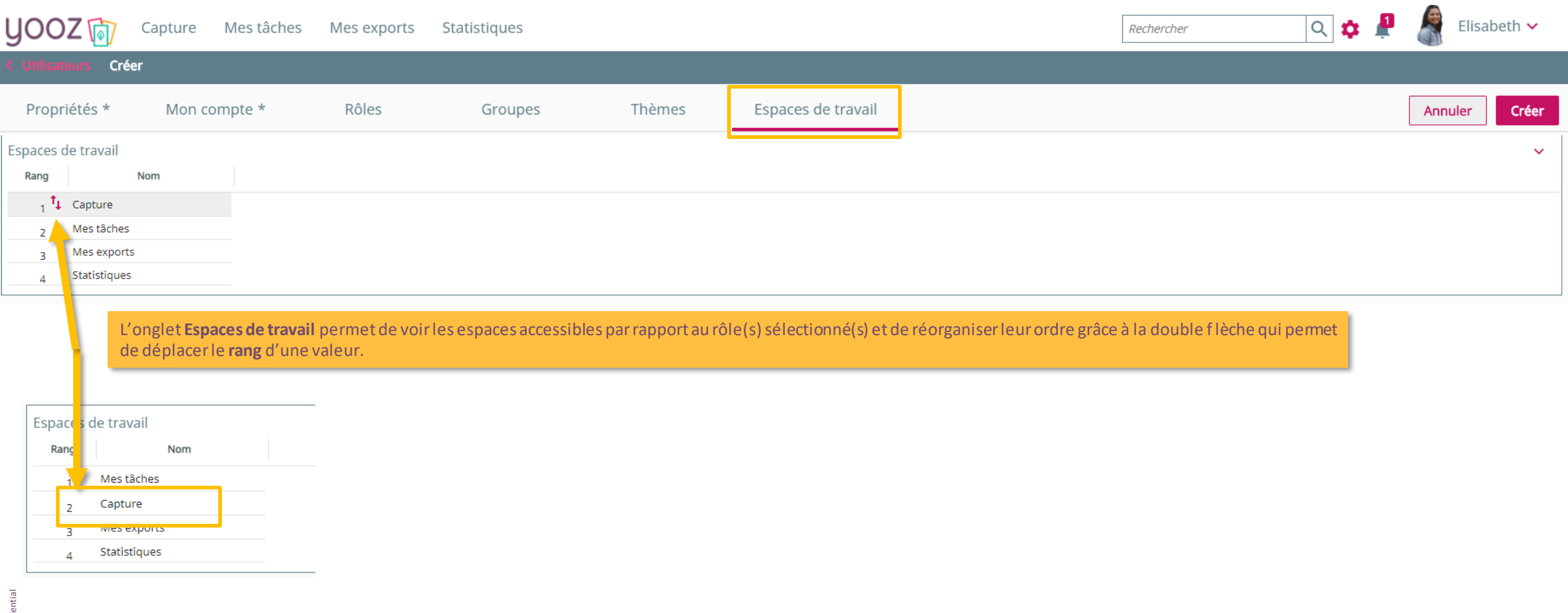

© Yooz 2021 - Confidential © Yooz 2021 - Confid

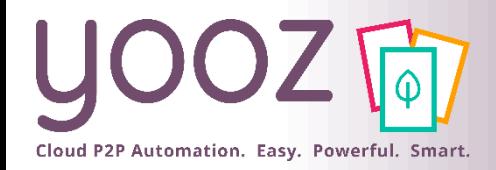

### Modification d'un accès utilisateur

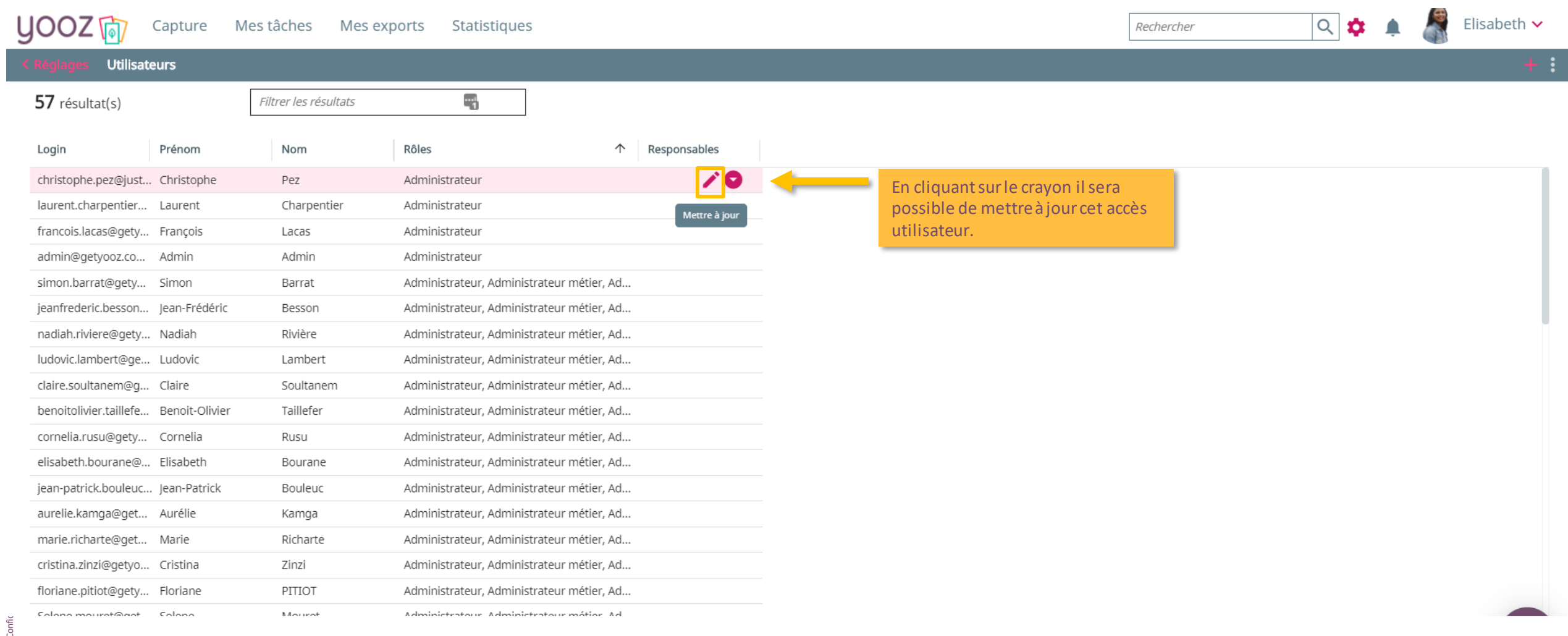

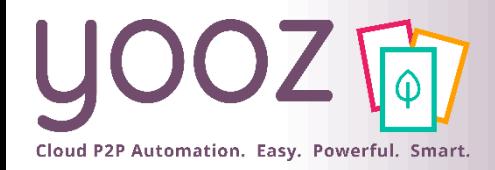

### Suppression d'un accès utilisateur

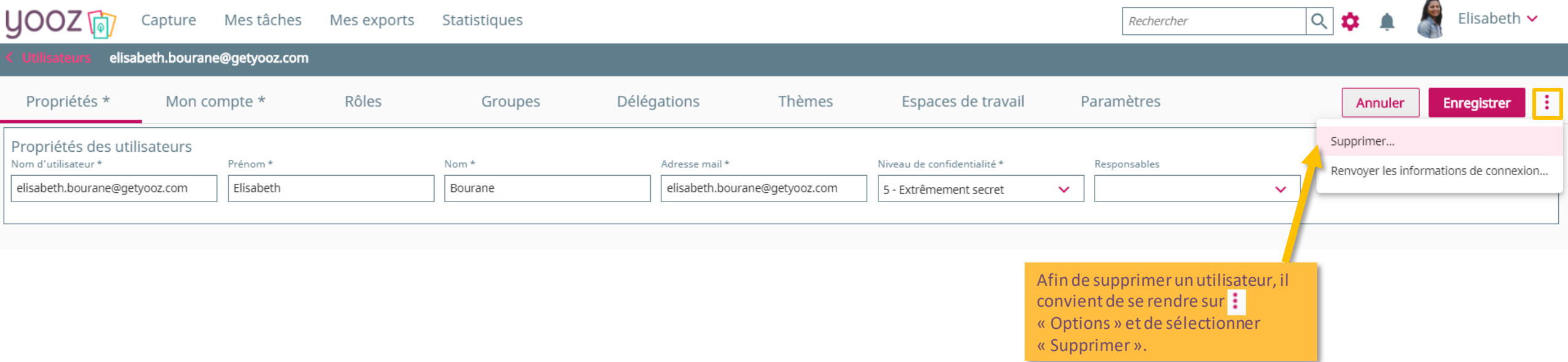

© Yooz 2021 - Confidential

■ NB: La suppression n'est pas définitive. L'utilisateur ne sera plus visible et aura une date d'inactivation. La restauration sera par la suite possible en faisant appel au service Support Yooz.

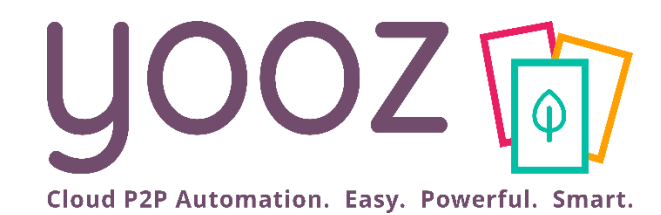

# Gestion des rôles utilisateurs

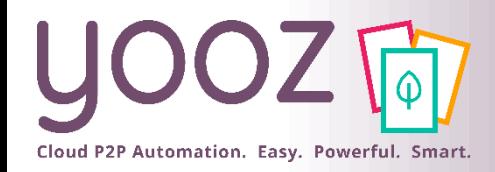

■ Les rôles:

- Déterminent les espaces de travail visibles par l'utilisateur (Capture, Mes tâches, Mes exports, Statistiques).
- Déterminent les actions autorisées (ex: capturer, supprimer, consulter, enregistrer, exporter, ...).
- Déterminent quelles actions d'enregistrement sont possibles :
- $\rightarrow$  Les « comptables » sont destinataires des tâches sur les factures.
- → Les « opérateurs » sont destinataires des tâches sur les documents divers et variés (autres documents que factures).

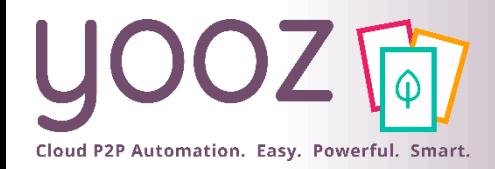

#### Rappel des Rôles utilisateurs standards

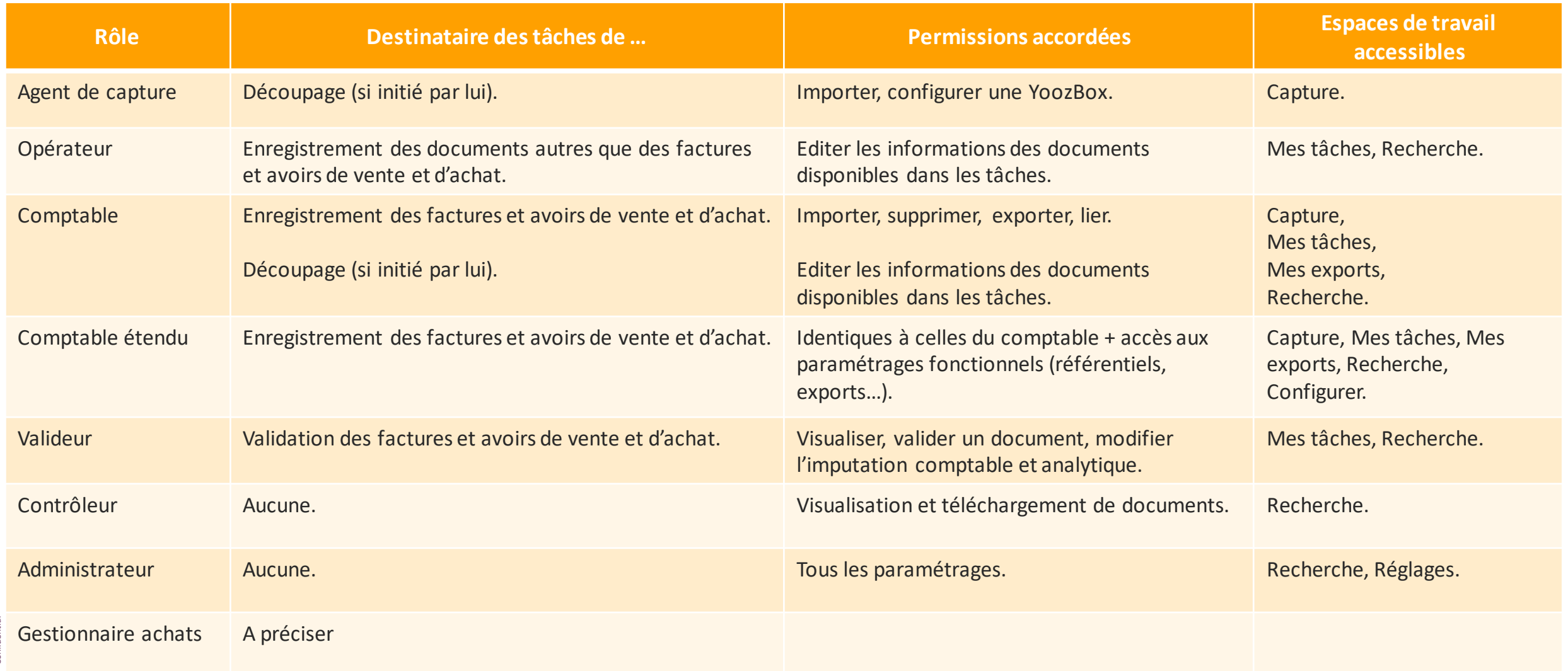

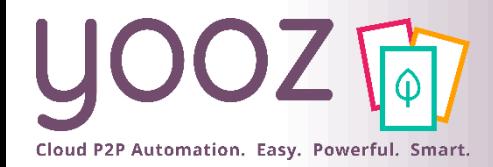

#### Gestion des Rôles existants (1/2)

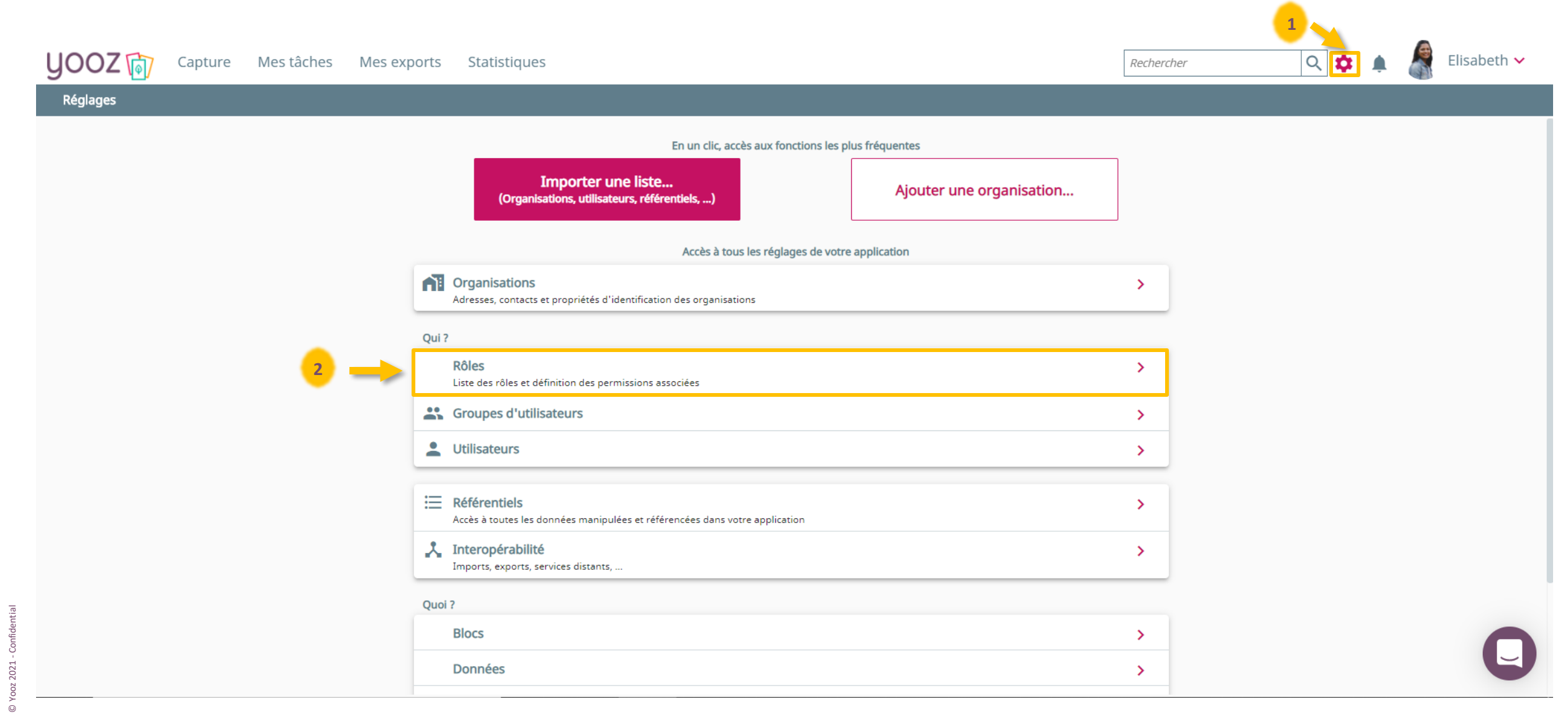

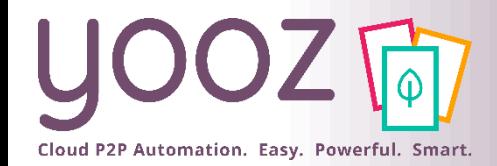

#### Gestion des Rôles existants (2/2)

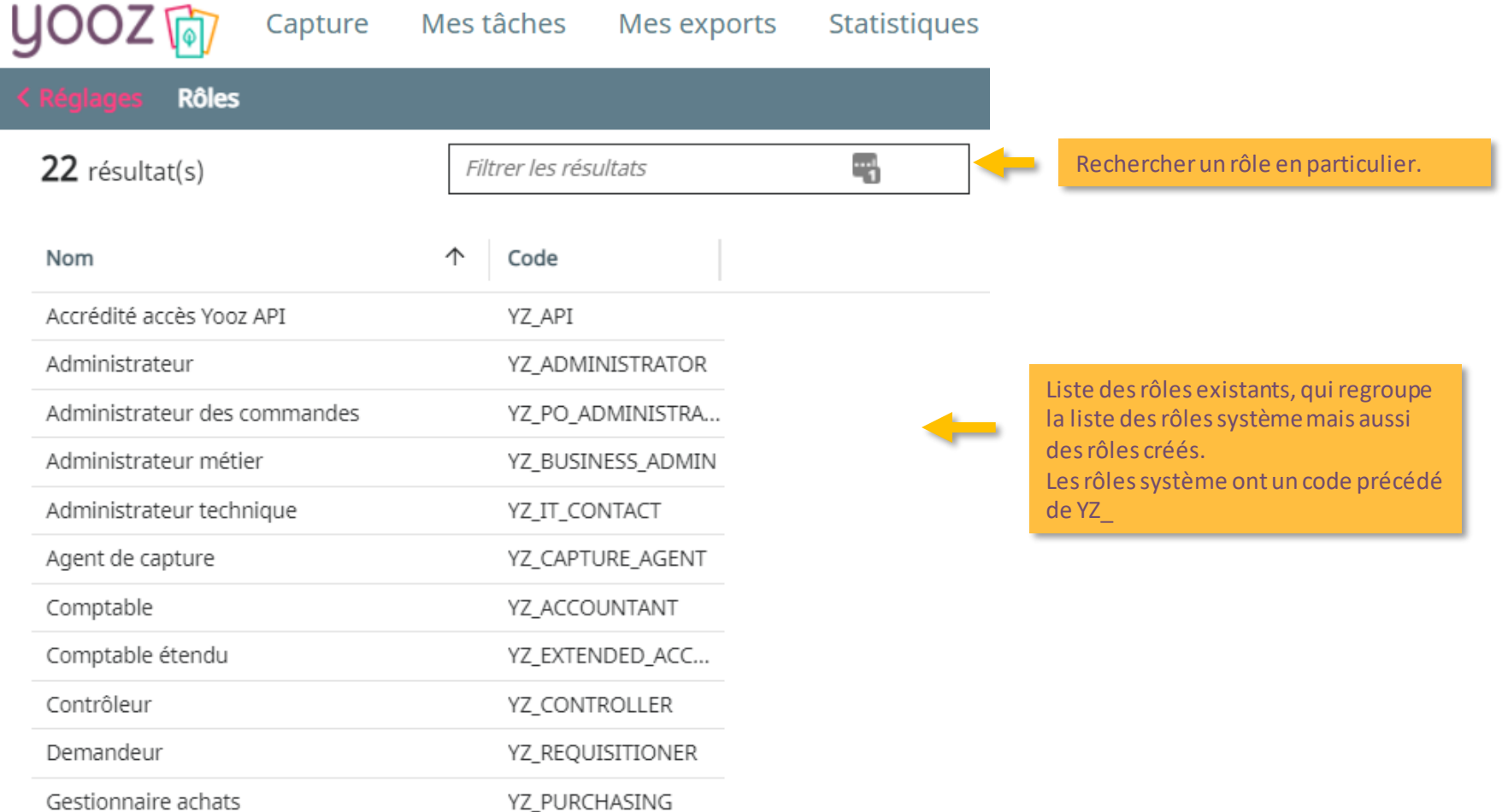

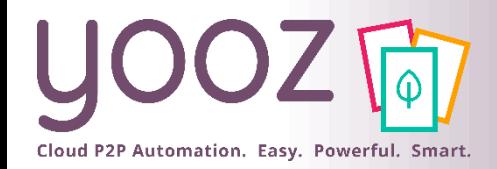

#### Modification d'un Rôle existant

÷

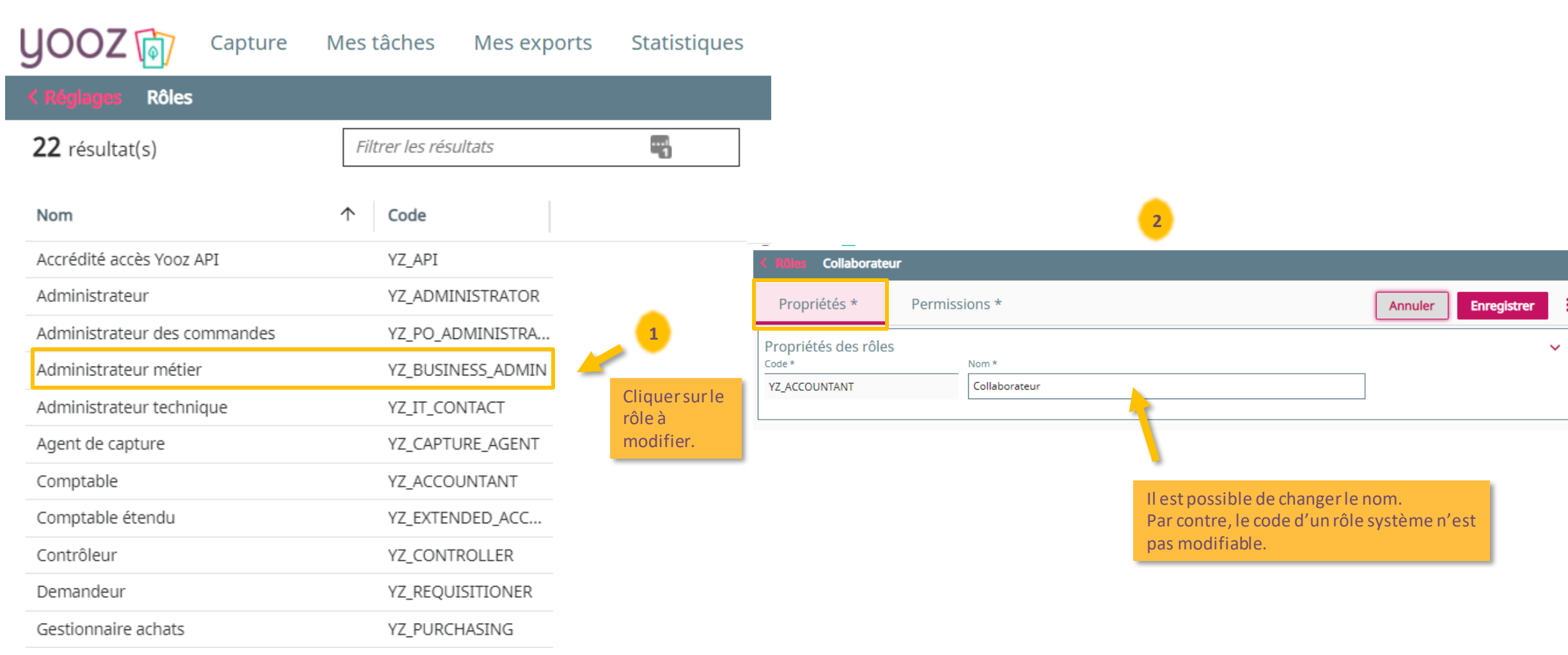

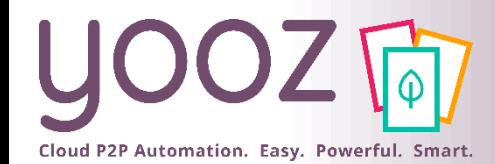

#### Permissions associées à un Rôle

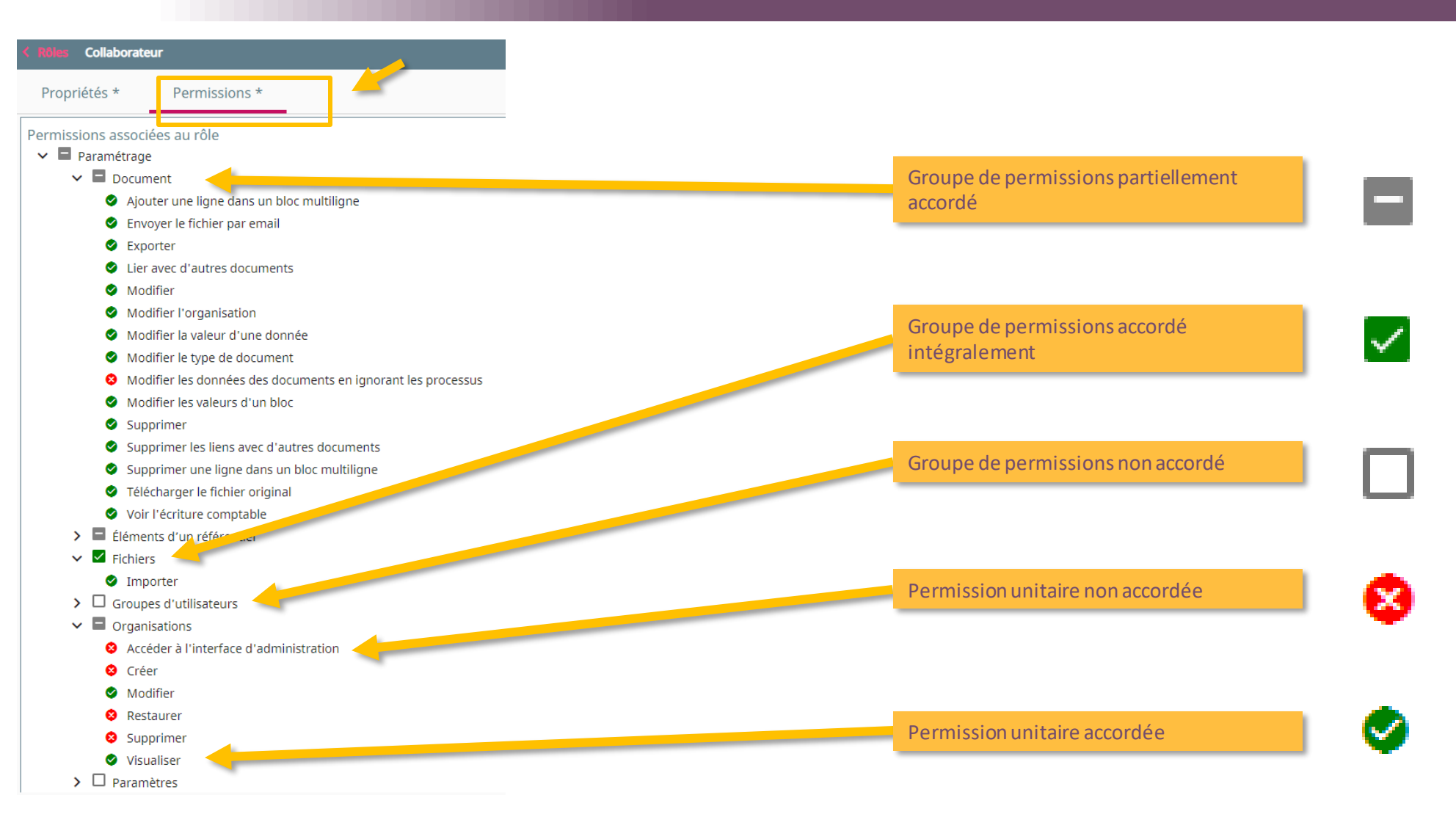

■ Cliquez sur les cases pour accorder ou ne plus accorder une permission, puis enregistrer.

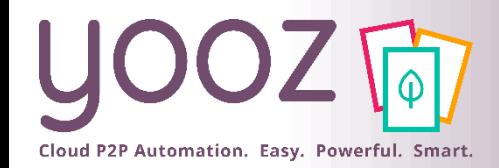

## Création d'un nouveau rôle (1/2)

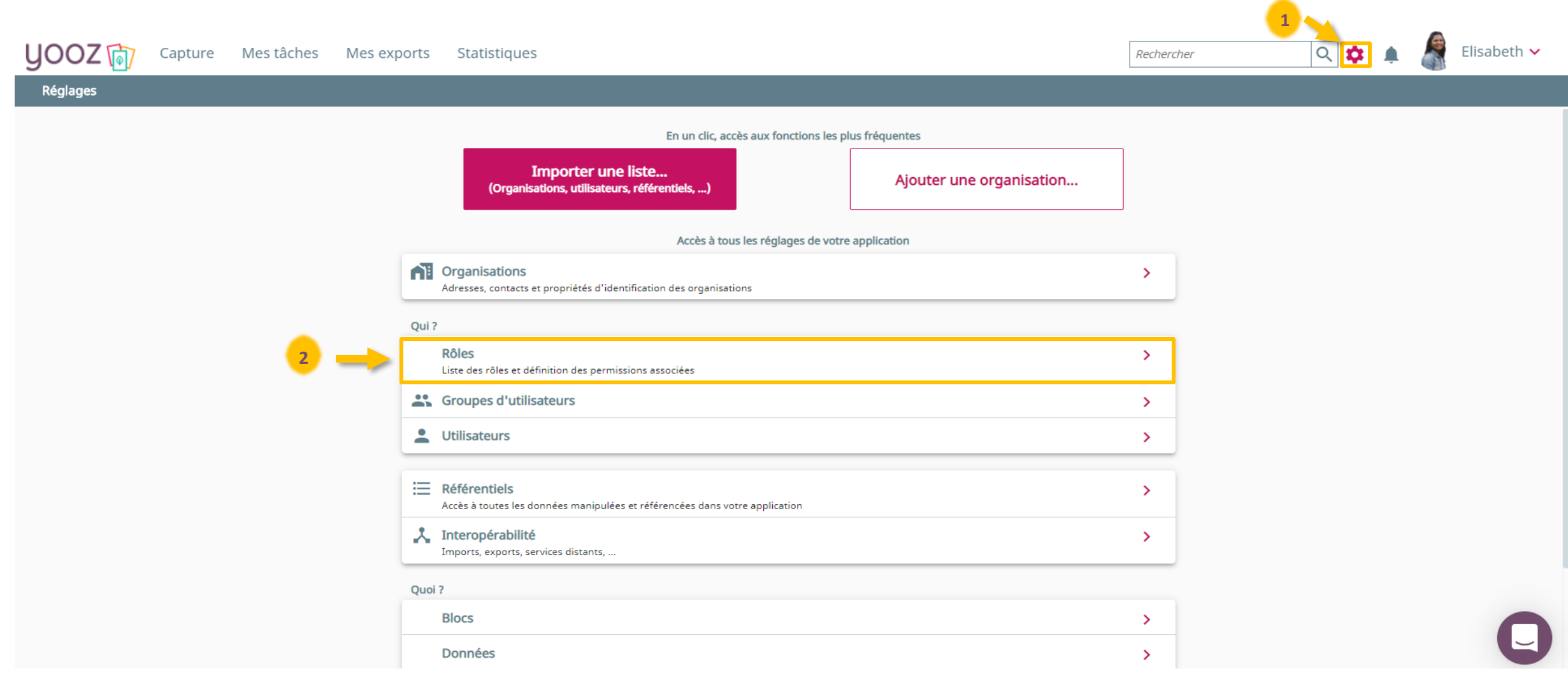

#### ■ Il est possible de créer ses propres rôles en plus des rôles standards

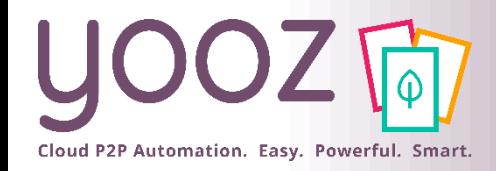

## Création d'un nouveau rôle (2/2)

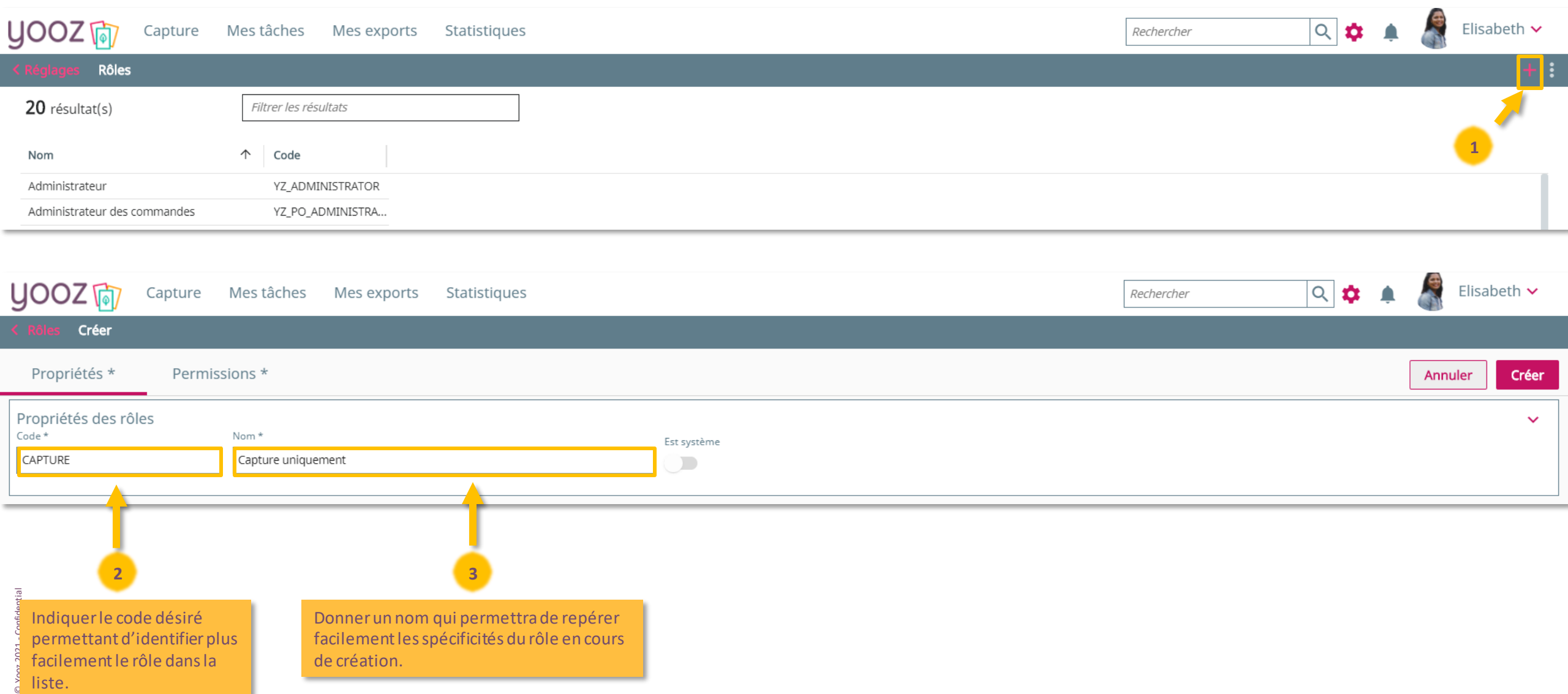

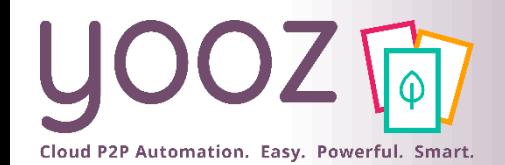

© Yooz 2021 - Confidential

Yooz 2021 - Confider

 $\odot$ 

# Choix des permissions que vous accordez à ce Rôle

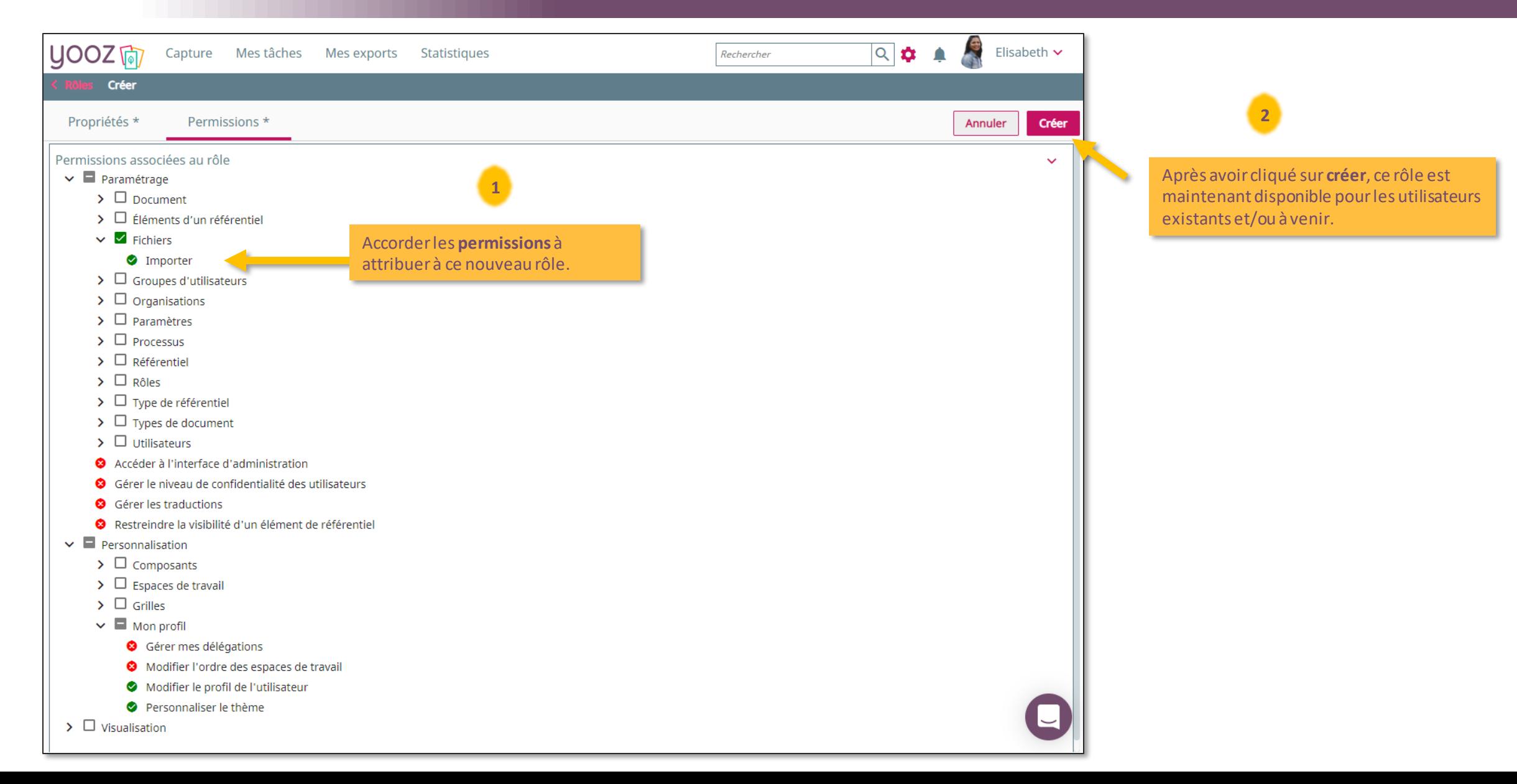

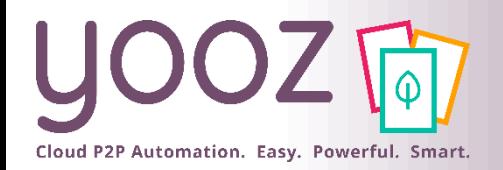

■ On peut gérer les rôles utilisateurs de deux façons.

■ Dans un premier temps, il est possible d'affecter des rôles à l'accès utilisateur directement.

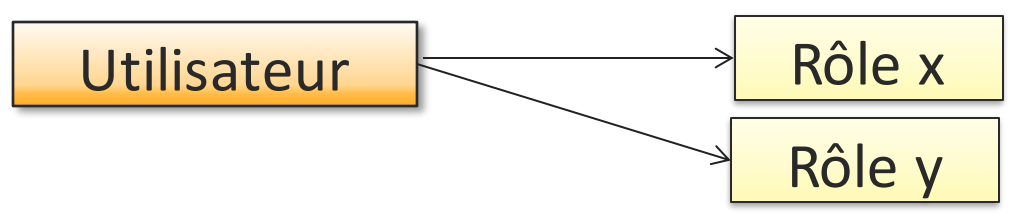

■ Dans un second temps, il est possible d'affecter des rôles à un groupe utilisateur puis de rattacher l'utilisateur au groupe. L'utilisateur héritera des rôles associés au groupe.

Exemple : Je dois créer 15 accès à des utilisateurs qui doivent avoir des rôles comptables sur mon organisation « Ma Startup ». Au lieu d'affecter ce rôle de manière unitaire à chaque utilisateur, je vais créer un groupe « Comptables Ma Startup » auquel je vais associer le rôle de comptable. Il me suffira de rattacher mes 15 utilisateurs à ce groupe.

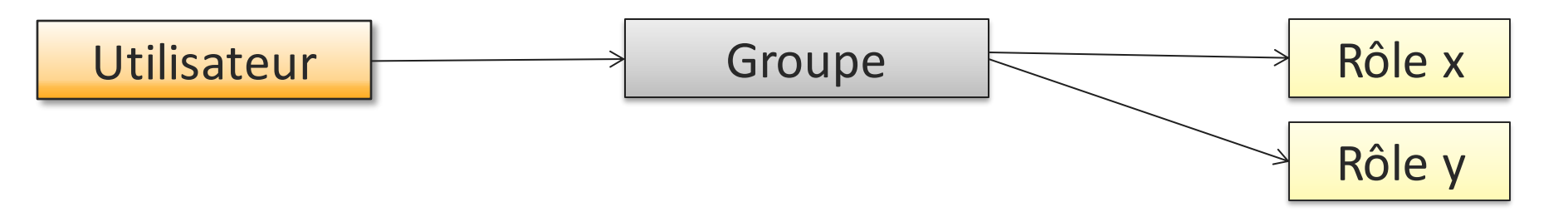

■ Ces deux modes de fonctionnement sont combinables : il est possible d'affecter des rôles à l'accès utilisateur **et** via les groupes.

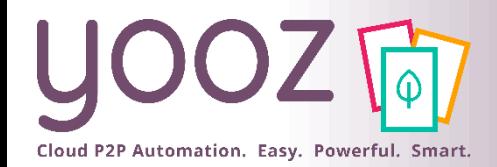

## Réattribuer un document à un autre utilisateur (1/3)

- Si votre entreprise a besoin de supprimer ou de désactiver un utilisateur qui possède des documents en cours, vous devrez peutêtre les déplacer vers un autre utilisateur ou les réintégrer dans le workflow principal.
- Pour ce faire, vous pouvez utiliser le volet "Administration des processus" dans l'onglet Mes taches.

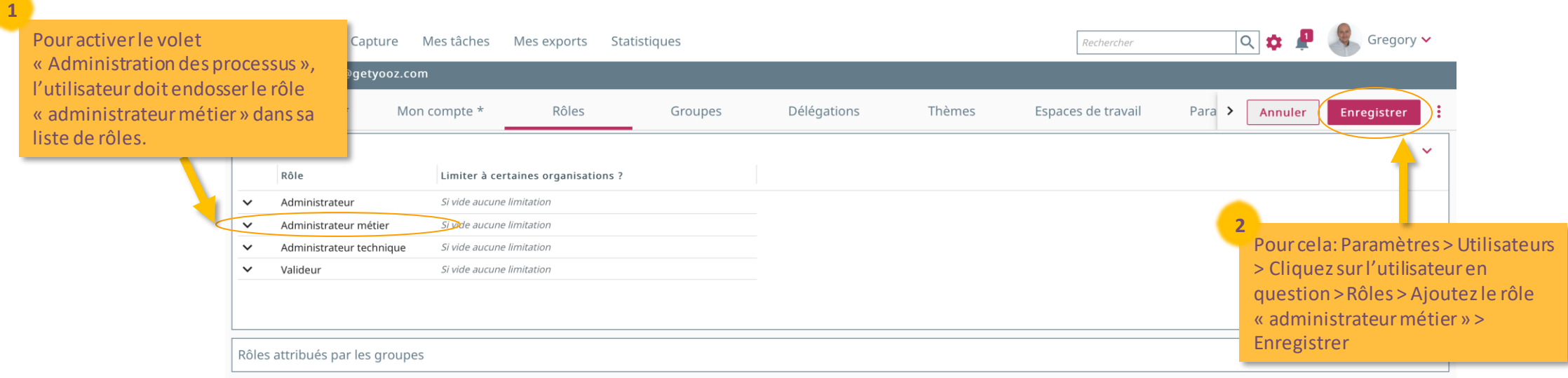

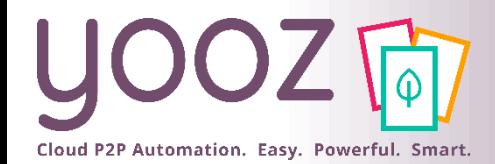

### Réattribuer un document à un autre utilisateur (2/3)

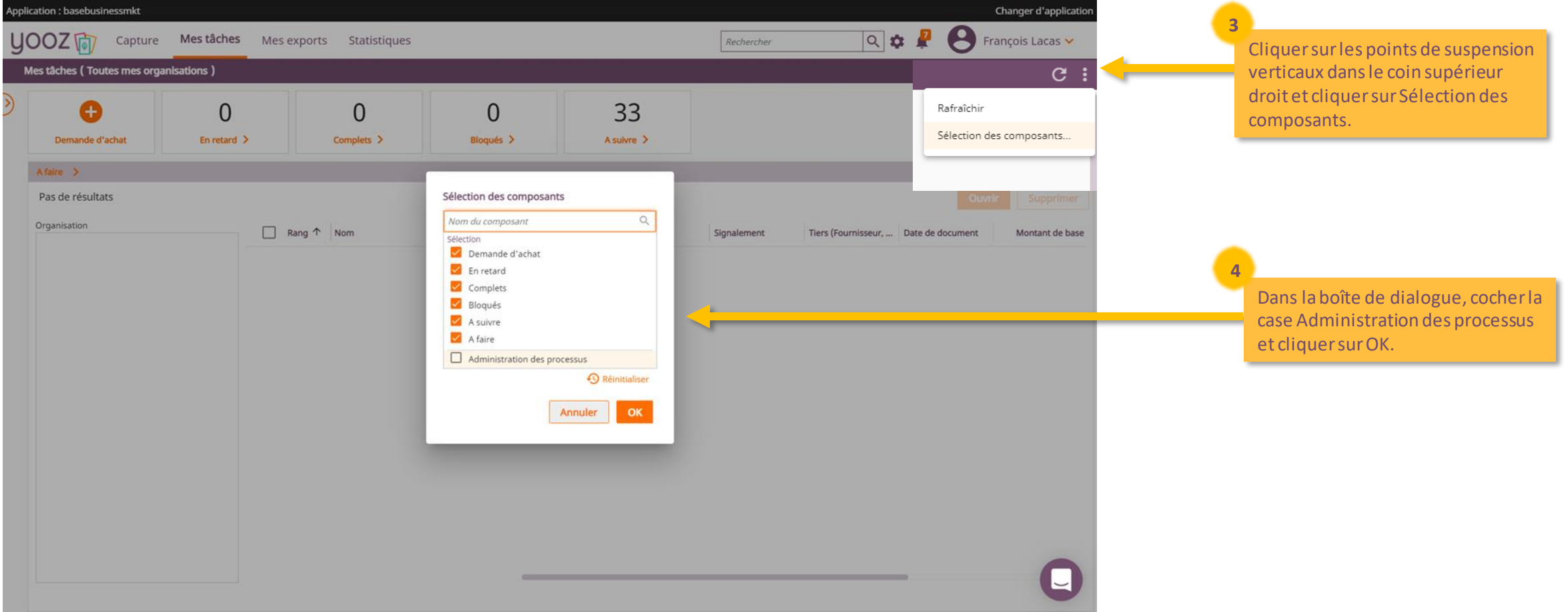

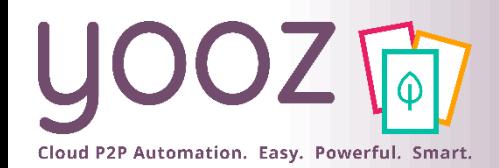

## Réattribuer un document à un autre utilisateur (3/3)

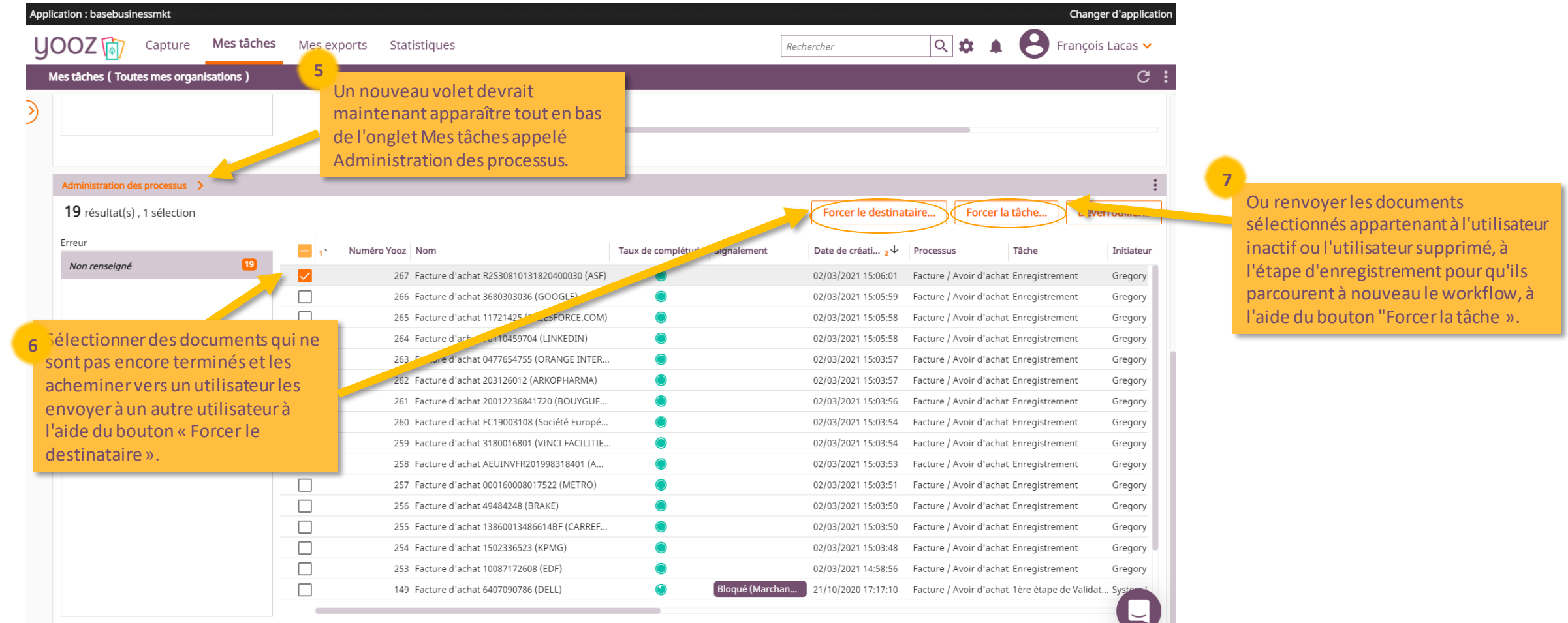

■ A noter : Afin de s'assurer qu'aucun document ne soit perdu dans le processus suite à sa désactivation, il est important de mettre en place une délégation sur le profil de l'utilisateur inactif et modifier les routes dans lesquelles il apparaît.

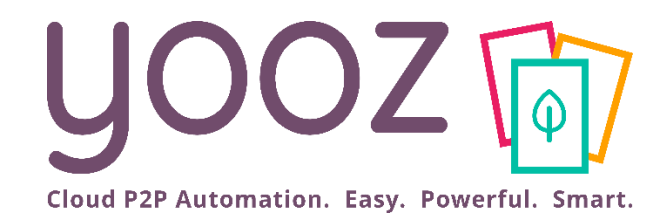

# Création et gestion des groupes d'utilisateurs

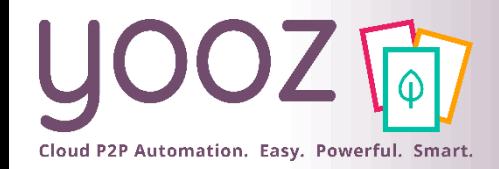

- Un Groupe d'utilisateurs est une notion permettant de gérer en une opération un ensemble d'utilisateurs qui ont les mêmes attributions.
	- Cela permet d'effectuer un paramétrage « groupé » en une seule opération.

#### ■ Exemple :

- Dans l'application il y a 9 utilisateurs pour les dossiers de Pharmacie.
- Il y a possibilité d'affecter le rôle « Comptable » à chaque utilisateur en 9 opérations.
- Ou grâce au groupe d'affecter le rôle « Comptable » contenant les 9 utilisateurs, en 1 seule opération. C'est un gain de temps
- Le Groupe d'utilisateurs permet également d'affecter un responsable à une liste d'utilisateurs.
	- Un responsable est un utilisateur lié à un groupe en tant que tel (il n'appartient pas forcément au groupe). Il ne s'agit pas forcément d'un rôle hiérarchique mais d'une fonctionnalité : le responsable pourra être utilisé dans les escalades.

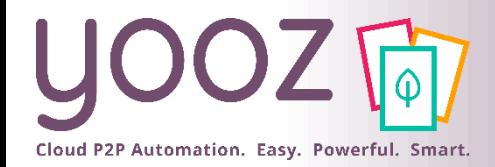

© Yooz 2021 - Confidential

### Création de Groupes d'utilisateurs (1/4)

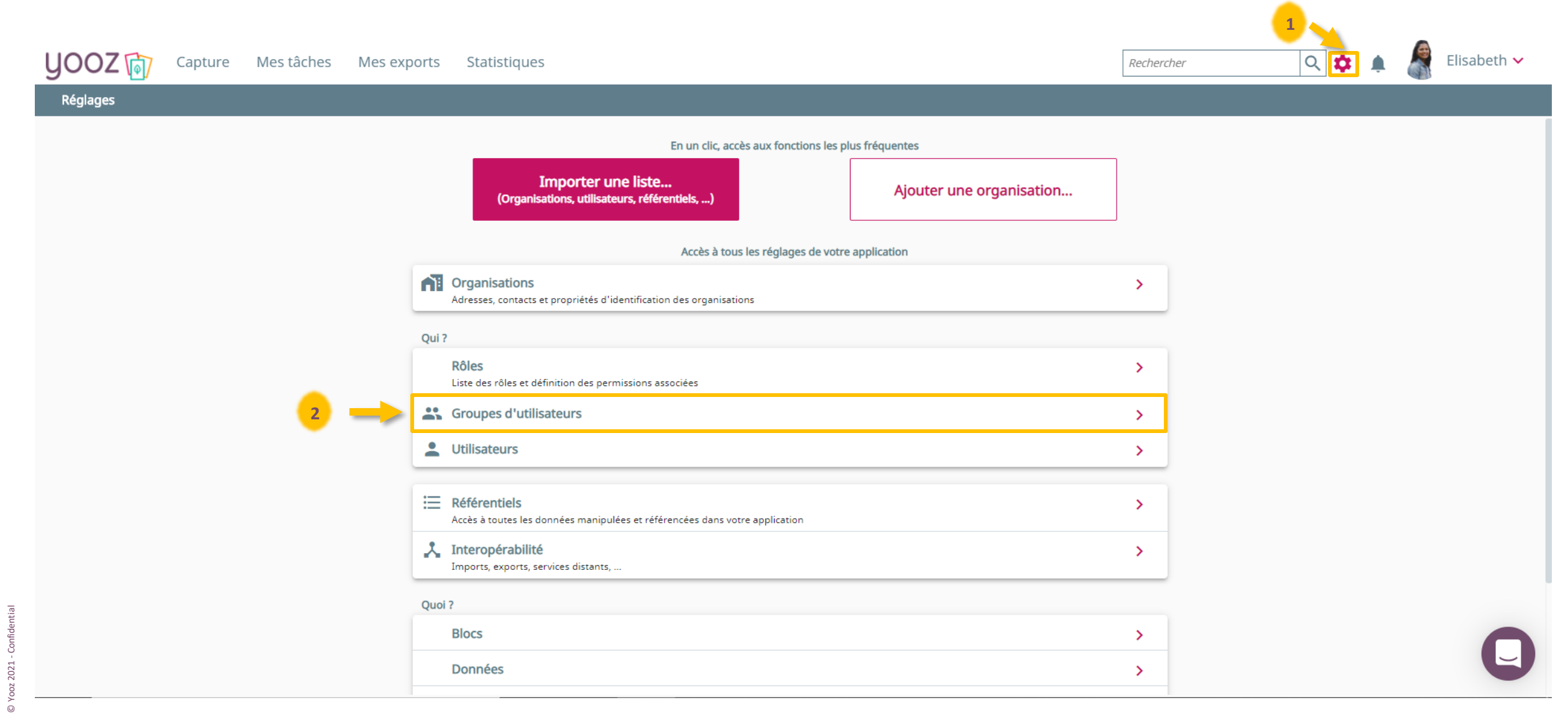

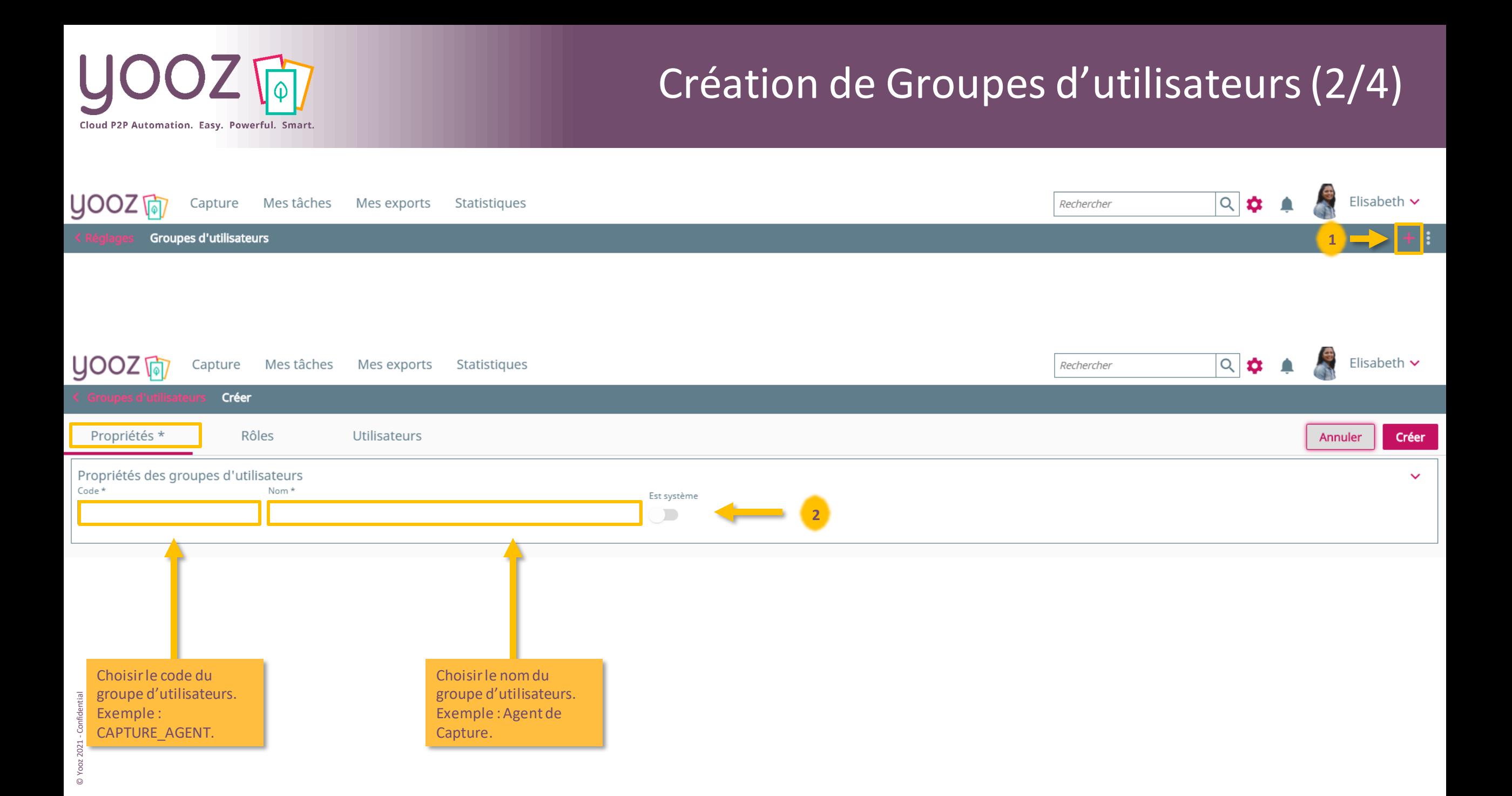

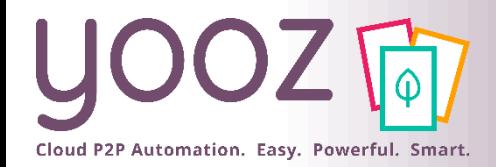

### Création de Groupes d'utilisateurs (3/4)

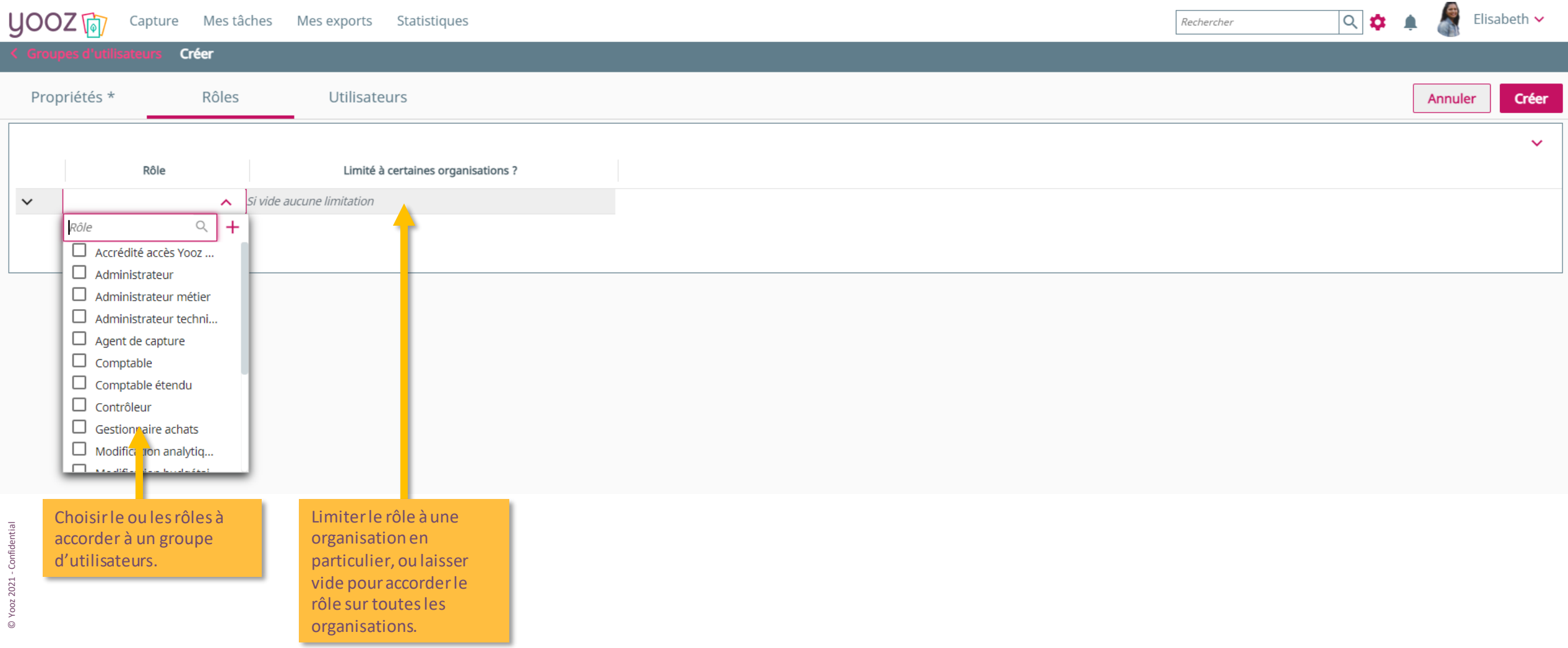

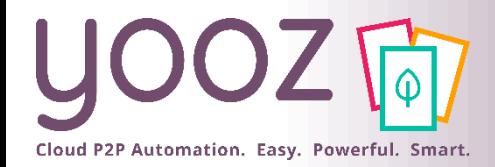

### Création de Groupes d'utilisateurs (4/4)

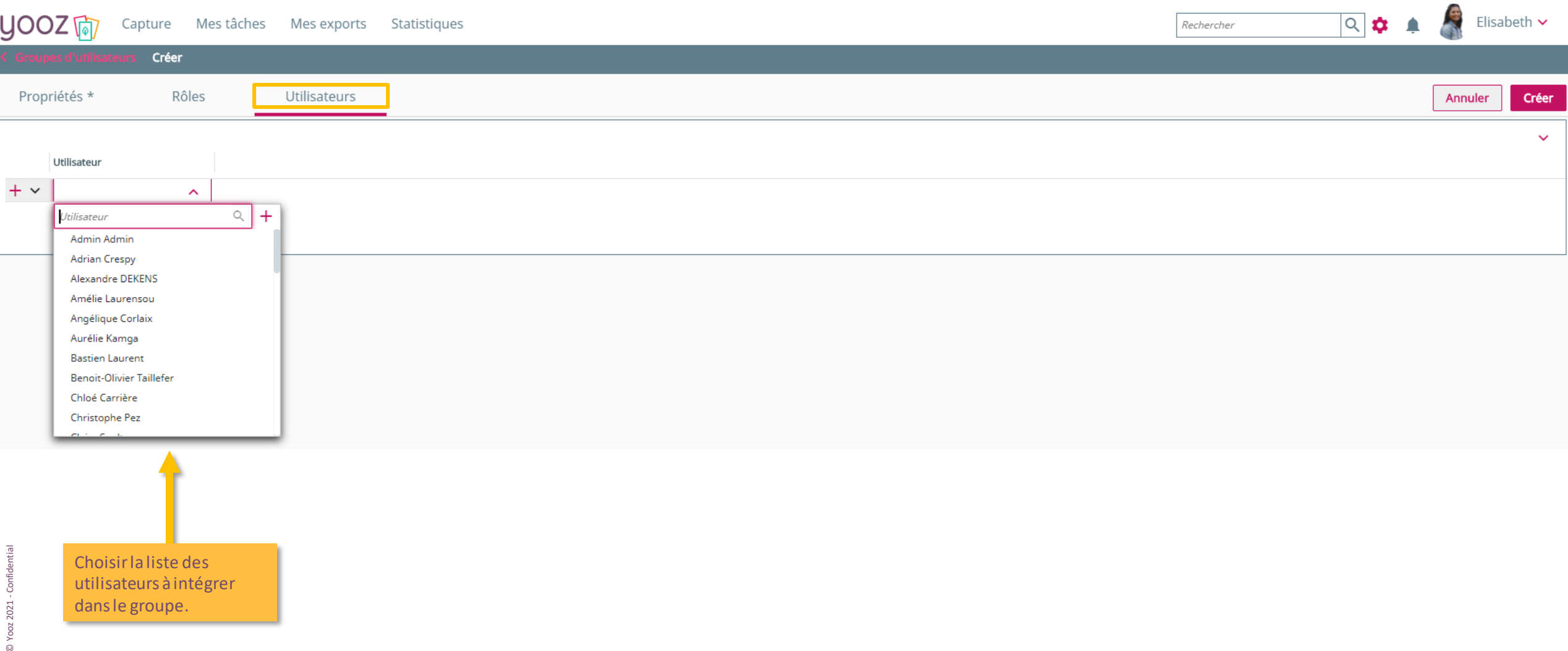

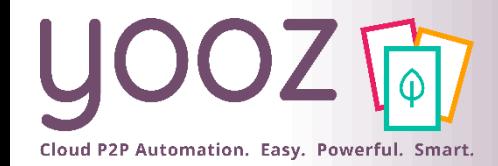

#### Création de Groupes d'utilisateurs *Exemple*

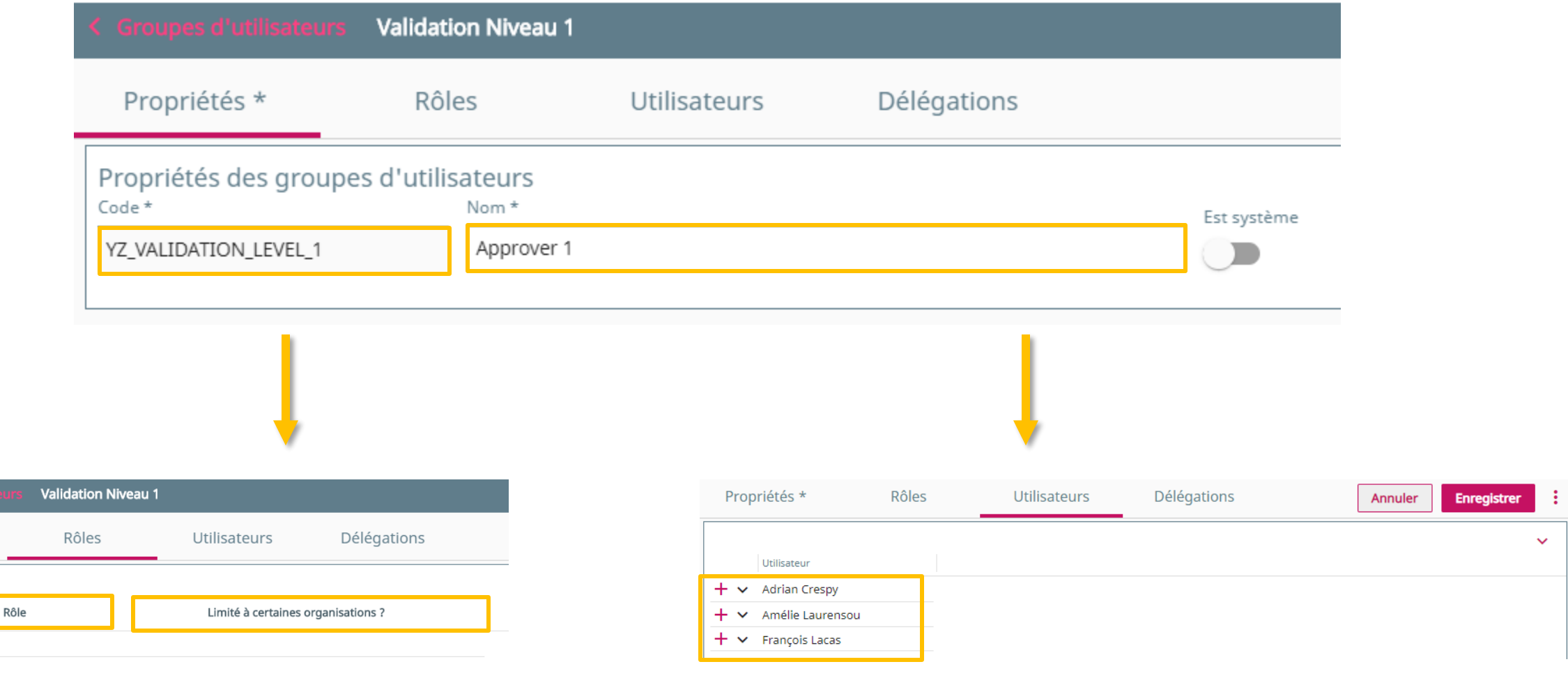

Propriétés \*

Valideur

 $\checkmark$ 

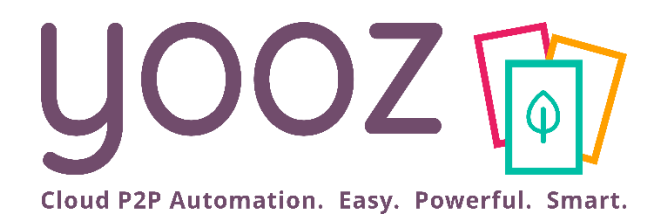

# Questions / Réponses

Donnez-nous votre retour sur la formation en répondant au questionnaire que vous recevrez par mail !